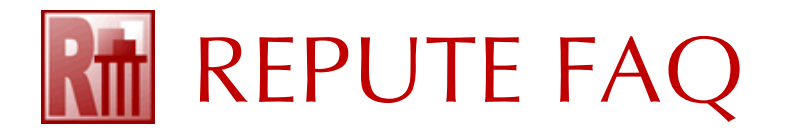

## HOW TO INSTALL AND REGISTER REPUTE 2.5

1. *If you have a Wide Area Network licence*: attach the supplied (red) licence key to your server and install the Runtime Environment on the server, following the instructions here:

## [How to run Repute](https://www.geocentrix.co.uk/repute/downloads/How%20to%20run%20Repute%202.5%20on%20a%20network.pdf) 2.5 on a network

- 2. *If you have a Site licence*: attach the supplied (purple) licence key to your (client) computer.
- 3. On the client computer, download and run the latest Repute 2.5 Setup program, found here:

## [www.geocentrix.co.uk/repute/update](http://www.geocentrix.co.uk/repute/update)

- *4.* When you first run Repute, if it has not previously been registered on your computer, the program will display its **Licence Registration** box.
- 5. Depending on your purchase, change the **Product** to Standard, Professional, or Enterprise Edition. Then, enter your licence number into the appropriate box and click the **Renew** button.

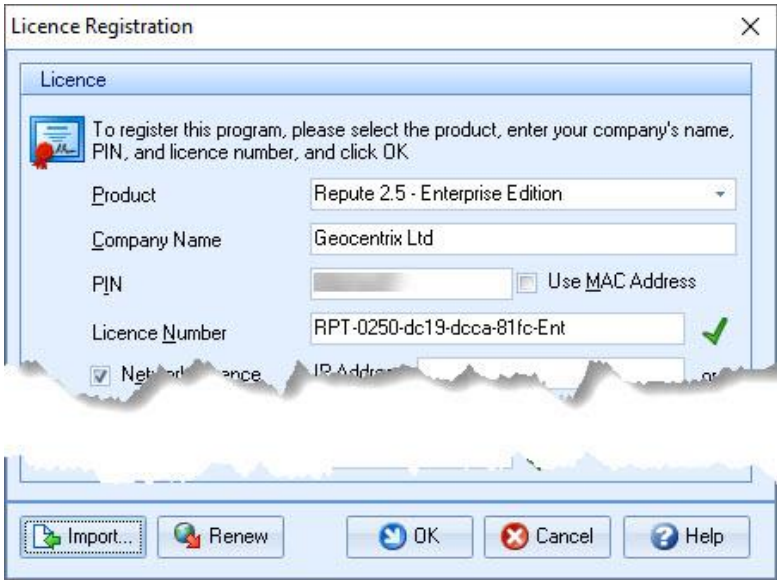

- 6. Repute will automatically download your licence from the web.
- 7. *If you have a Wide Area Network licence*: tick the corresponding checkbox and enter the IP Address or Hostname of your server into the appropriate box.

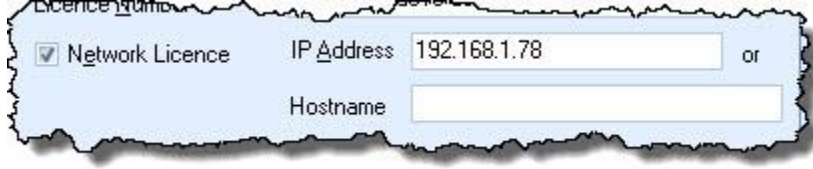

8. Click OK to save your licence.

For further help, please contact Geocentrix Support quoting your company name and licence no.